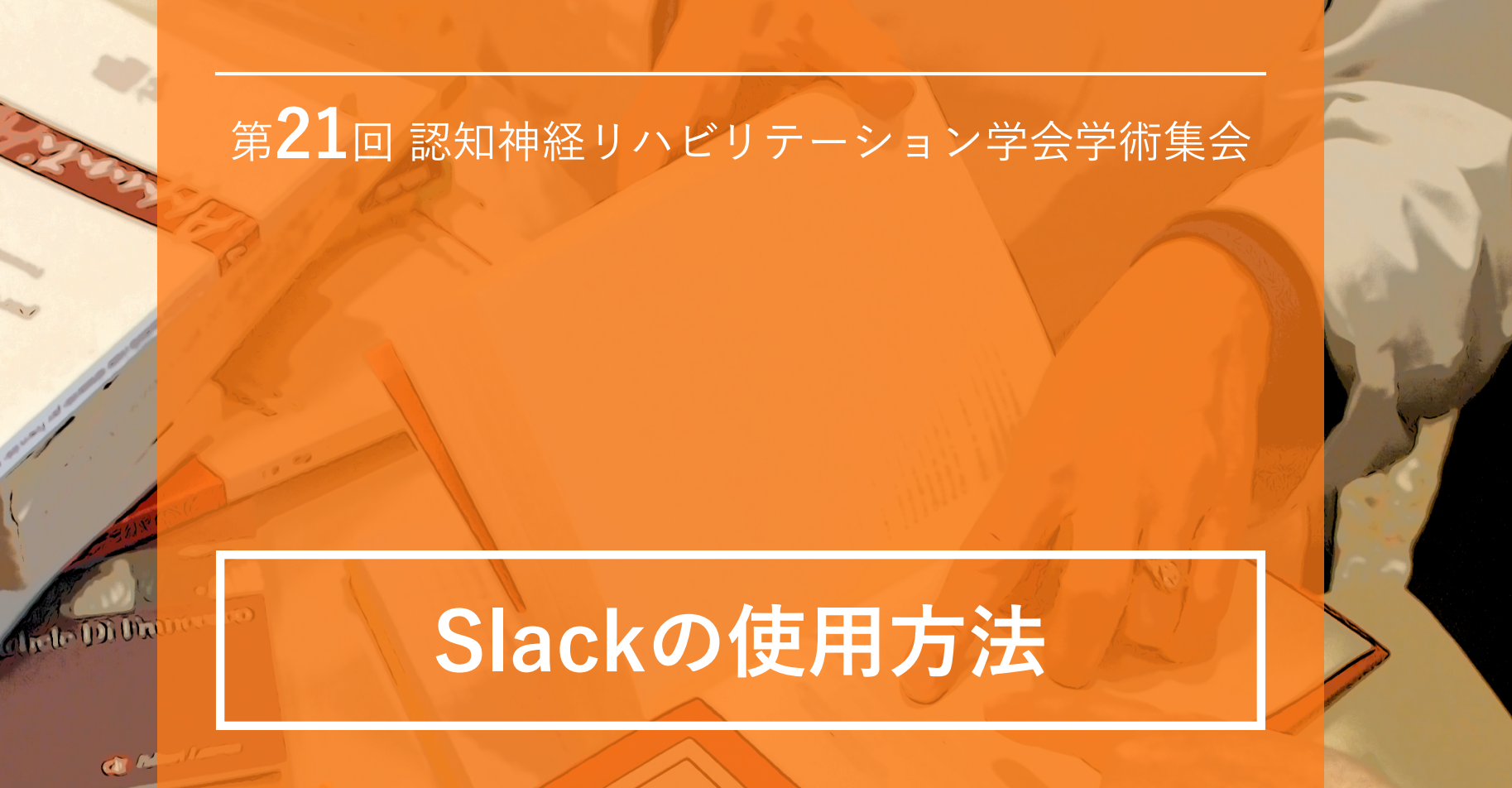

The 21st Congress of the Japanese Society of Neurocognitive Rehabilitation Online

#### 概要および使用上の注意 1

# Slackの使用方法について

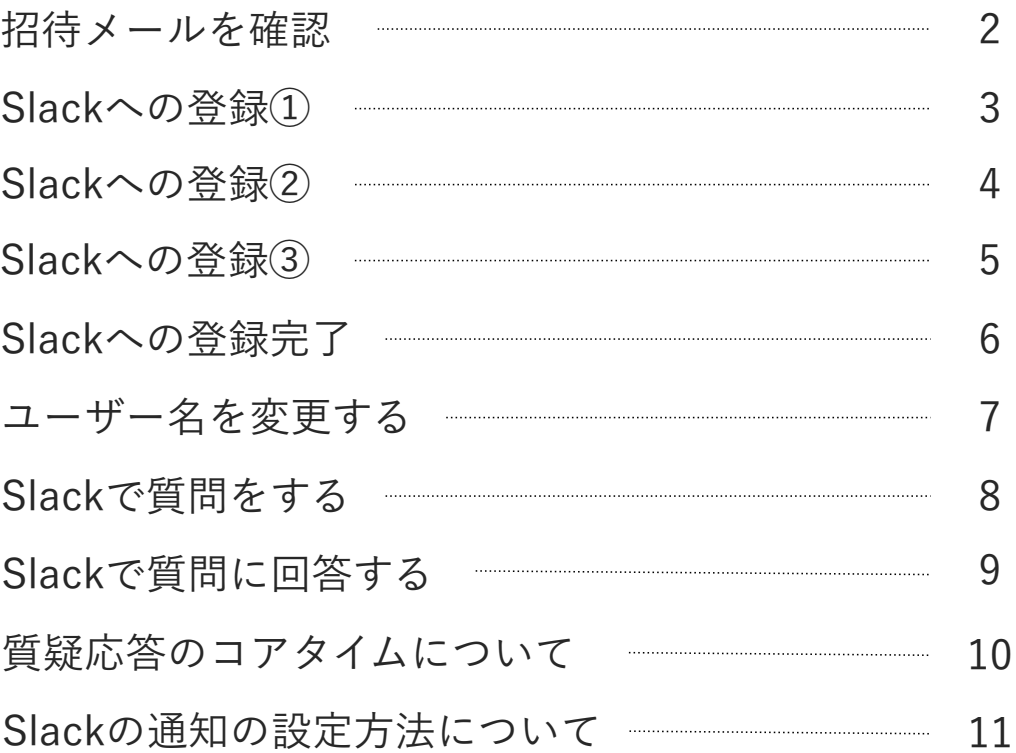

第21回認知神経リハビリテーション学会学術集会では、一般演題・実践報告・ショートレク チャーのディスカッションおよびコミュニケーションツールとして**「Slack」**を使用しま す。お手数ですが本マニュアルをご確認の上、Slackへの登録をお願いします。

### **使用上の注意**

- 質問は演題毎に設定されたチャンネルで行ってください。
- Slackのストレージには上限がありますので、文献ファイルなどの**ファイルの送付などは 行わないでください**。先行研究等を紹介する場合にはURLリンクを送信してください。
- 参加者の表情が見えないものとなるため、建設的なディスカッションとなるよう、十分 にご注意ください。
- 誹謗中傷・荒らし行為などを発見した場合、即座にその参加者が**参加できないように対 応いたします**。

学術集会事務局より事前参加登録者に下図のようなSlackへの招待メールを送信します。 招待メール内のURLから次の手順にお進みください。

※メールが届かない方は、学術集会事務局syukai-21@jsncr.jpまでご連絡ください。

件名 招待 宛先 (自分) syukai-21@jsncr.jp

第21回認知神経リハビリテーション学会学術集会 参加者各位

こちらは第21回認知神経リハビリテーション学会学術集会のslack招待メールです。

こちらのURLからslackにご参加ください。

https://join.slack.com/t/2020-uen3927/shared\_invite/zt-komqq8xu-2XHd9F5E9yCLHUBYz1xlKg

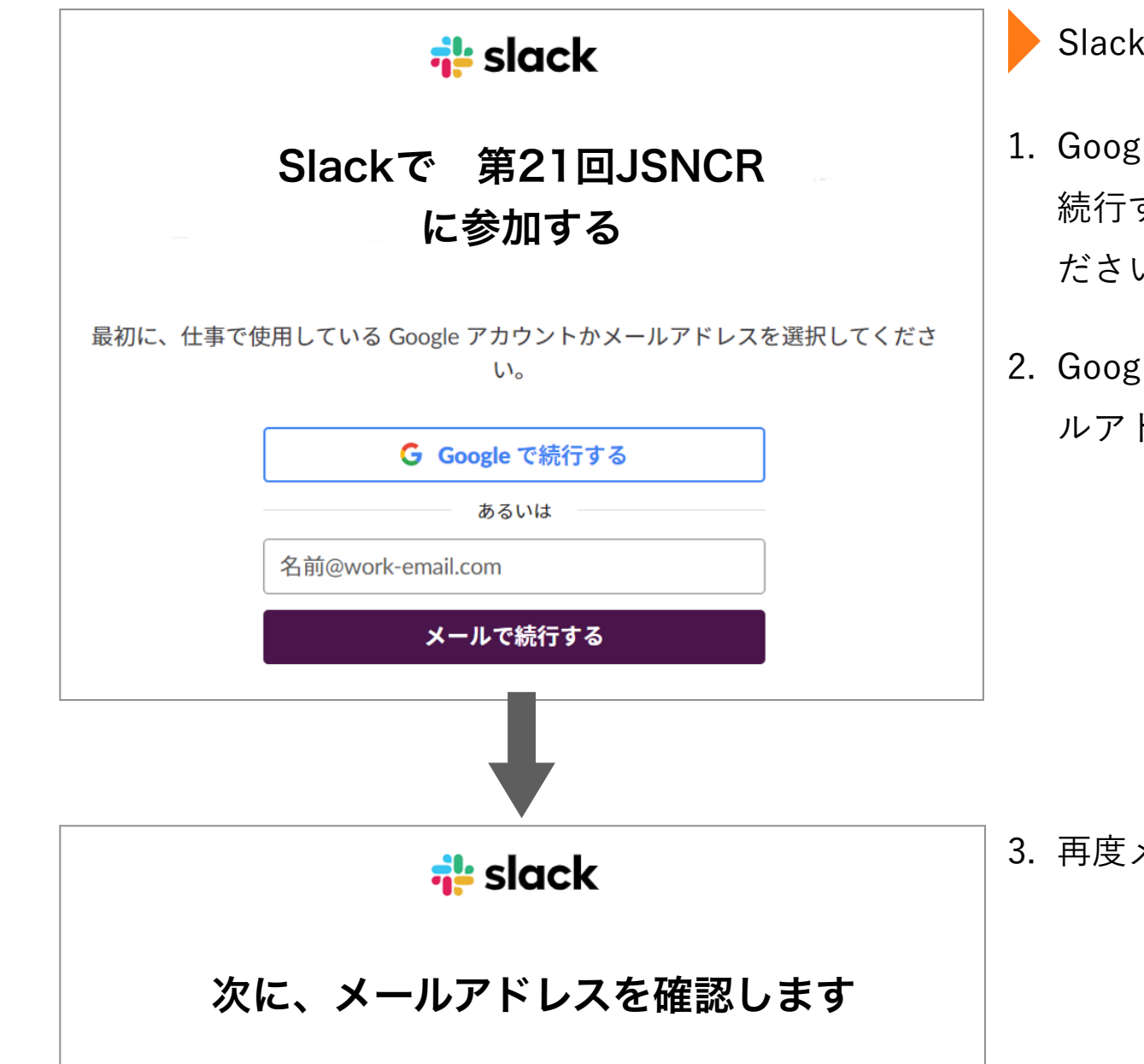

### Slack登録手順

- 1. Googleアカウントをお持ちの方は"Googleで 続行する"か、メールアドレスを入力してく ださい。
- 2. Googleアカウントをお持ちでない方はメー ルアドレスを入力してください。

3. 再度メールアドレスを確認してください。

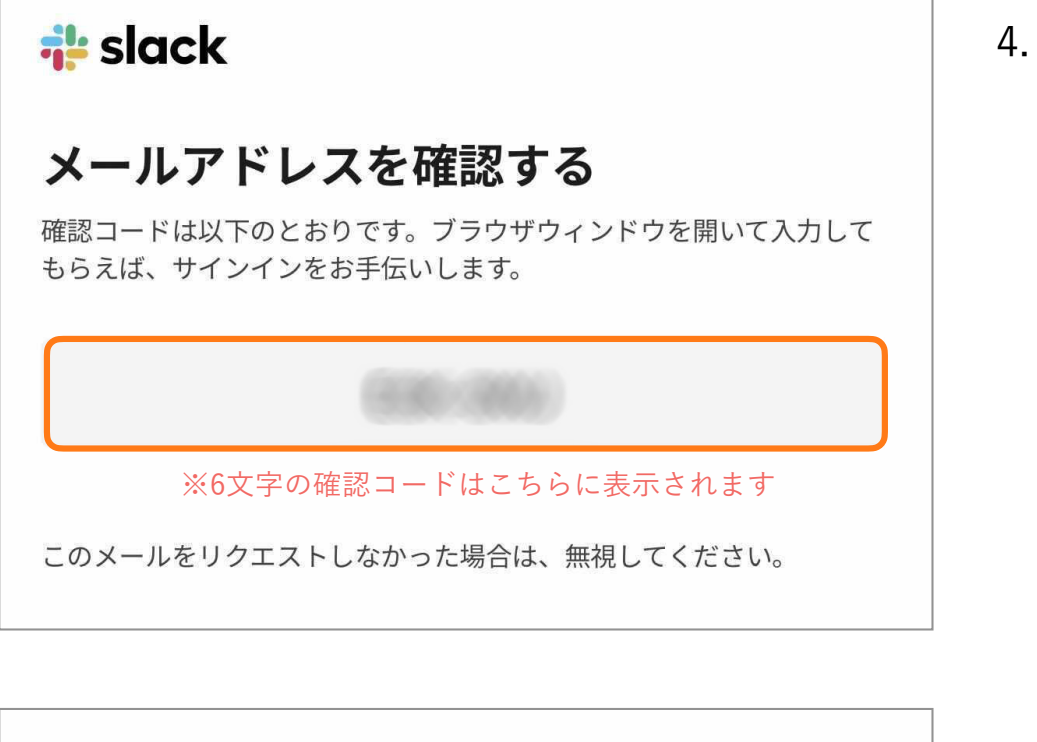

4. 登録したメールアドレス宛に6文字の「確認コー

ド」が届きます

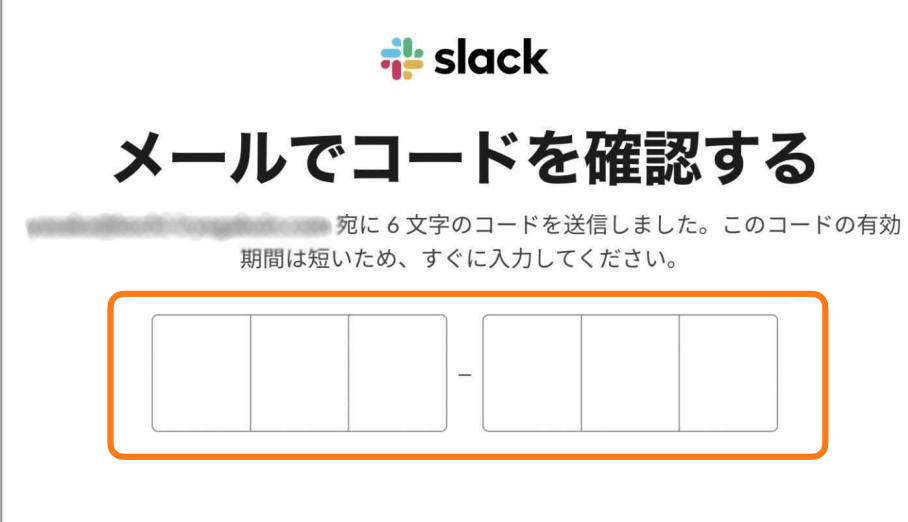

5. 「確認コード」を入力してください。

# **Slackへの登録 ②**

## **i** slack

### メールアドレスを確認して第21回JSNCR に参加する

こんにちは!メールアドレスを確認しパスワードを設定する と、Slackワークスペース第21回JSNCRの最新メンバーとして 参加することになります。☆

ここをクリックして続行

5. メールに左図のようなメールが届いていますの で、"ここをクリックして続行"を選択。

# Slackで第21回JSNCRに参加する - 6. 登録する氏名とパスワードを設定してください

登録する氏名はニックネームなどではなく、

**「フルネーム(所属名)」** 

さんとその他1人がすでに参加しています。

氏名

送信者の名前

パスワード

一意のパスワード

を記載してください。

アカウントを作成する

# **Slackへの登録完了**

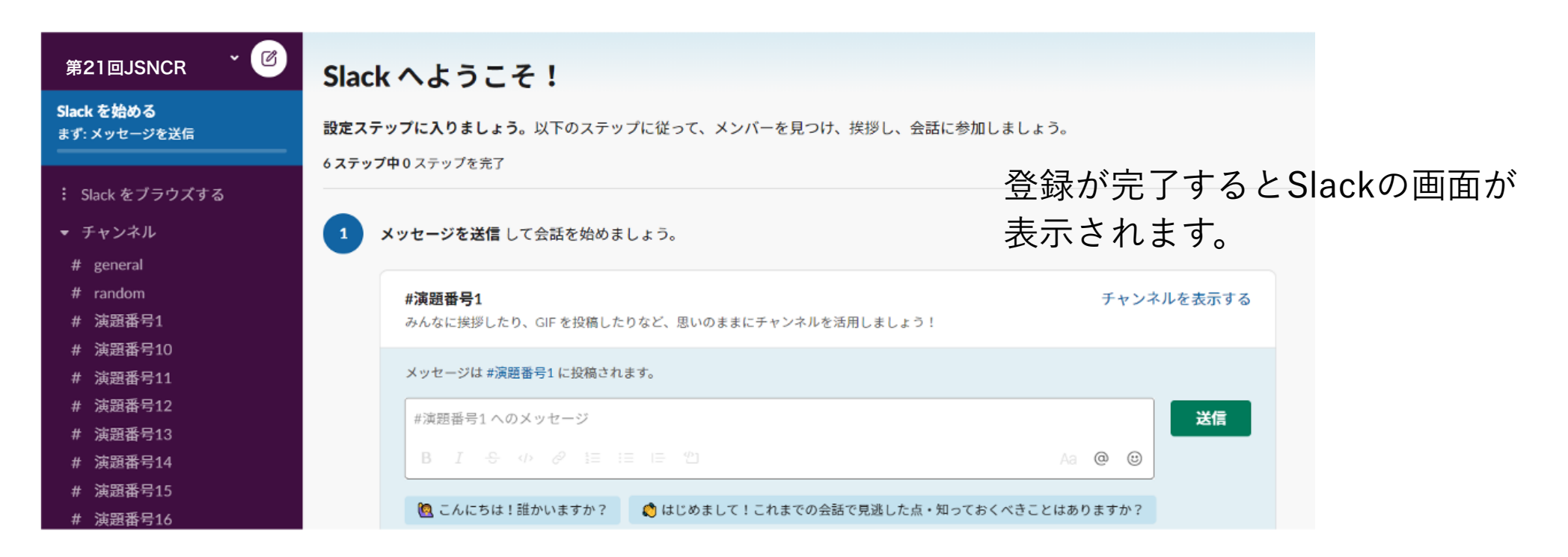

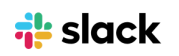

### Slackへようこそ!

これで最初の Slack ワークスペースに参加できました。私たちも本当 にうれしいです。アカウントの詳細情報と、Slack の開始に役立ついく つかの Tip を示しますので、参考にしてください。

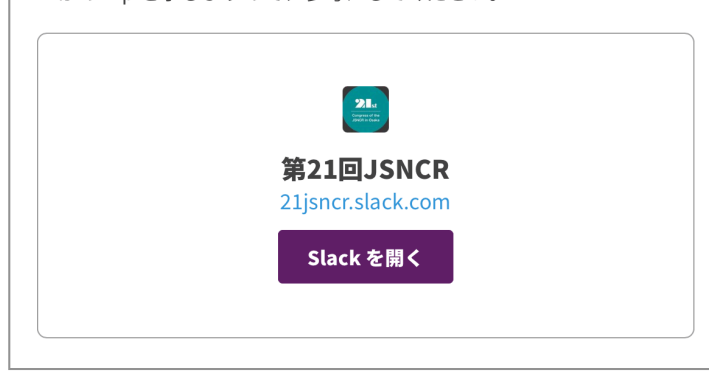

※ ブックマーク登録または左図のようなメールが届い ていますので、そちらからSlackにログインすることが できます。

**ユーザー名を変更する**

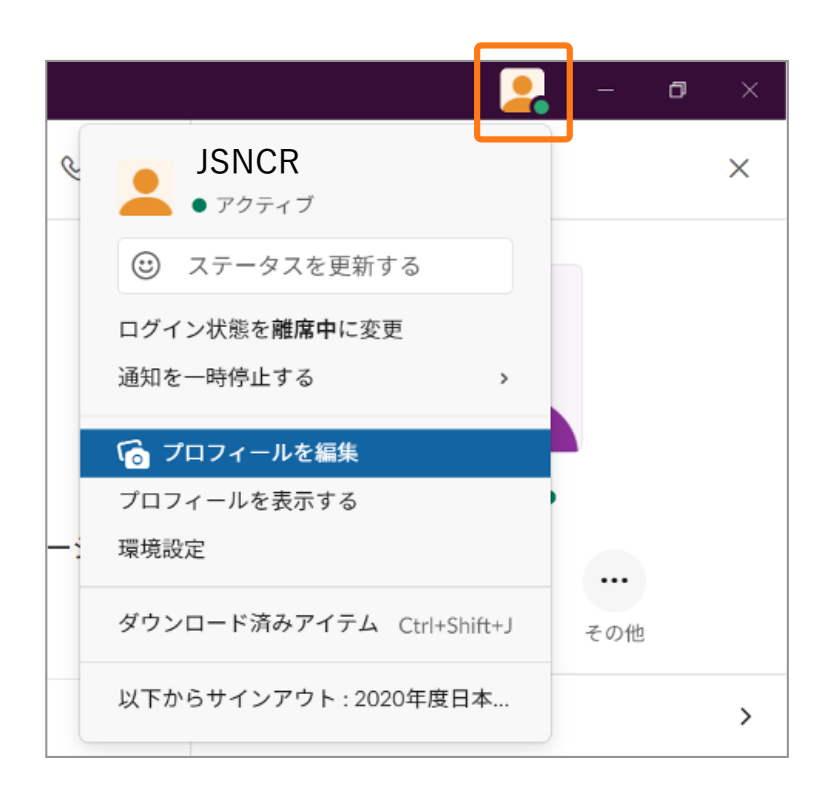

1. 画面上部の写真アイコン & をクリック

2. 「プロフィールを編集」を選択

### 氏名

#### 表示名

表示名

これは名字や名前、ニックネームなど、好きに設定できます。Slack で メンバーから呼ばれたい名前にしましょう。

3. 氏名の欄に「フルネーム (所属名)」を □ 宮本省三(高知医療学院) コンコンコンコンコンコンコンコンコンコンコントン 記載してください

# **Slackで質問をする**

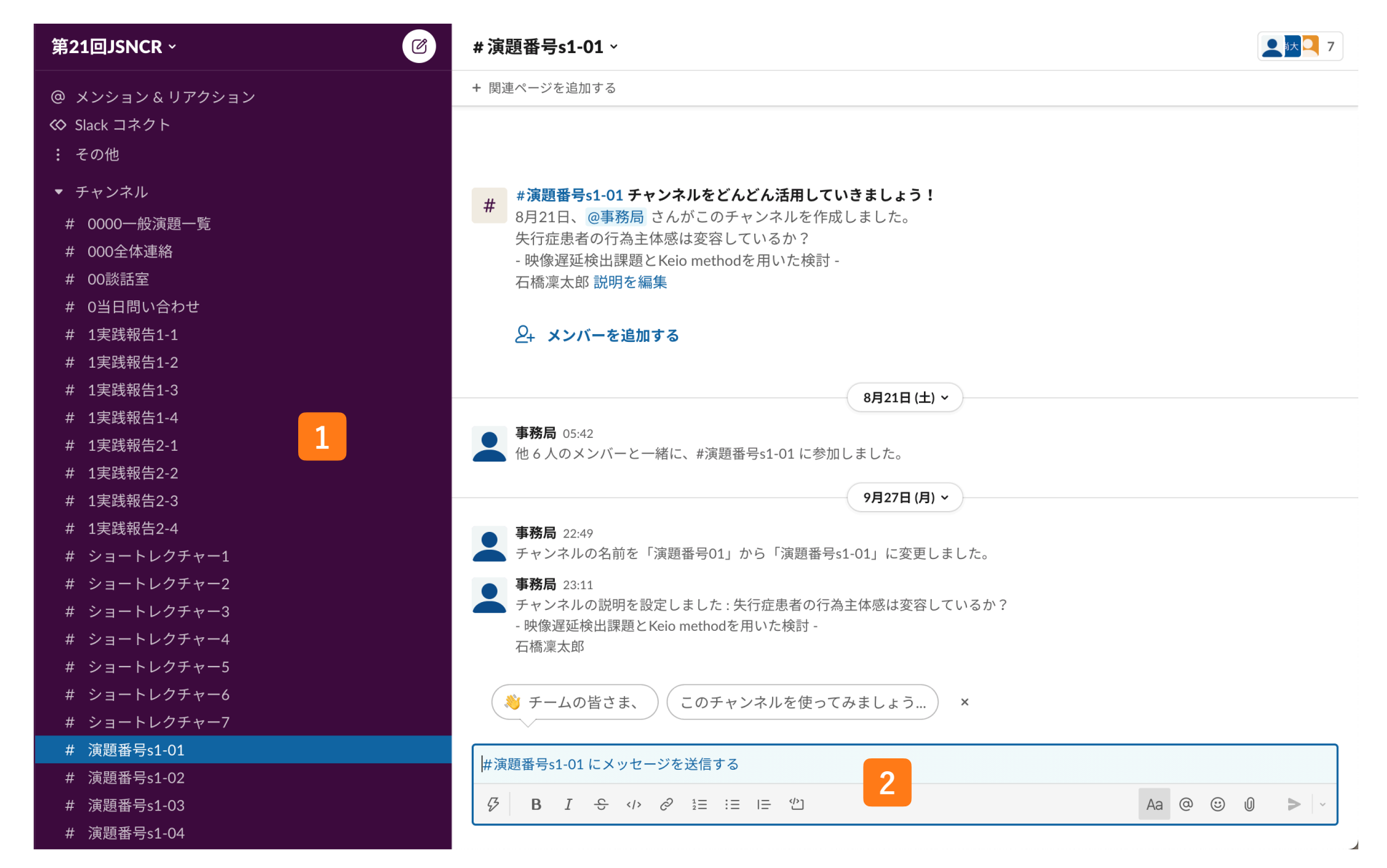

左側に各チャンネルがあります( <mark>1</mark> )。質問をしたい演題のチャンネルを選択し、 メッセージを入力 ( 2 ) すると質問を送付できます (質問は、参加者全員が閲覧可能です) 。

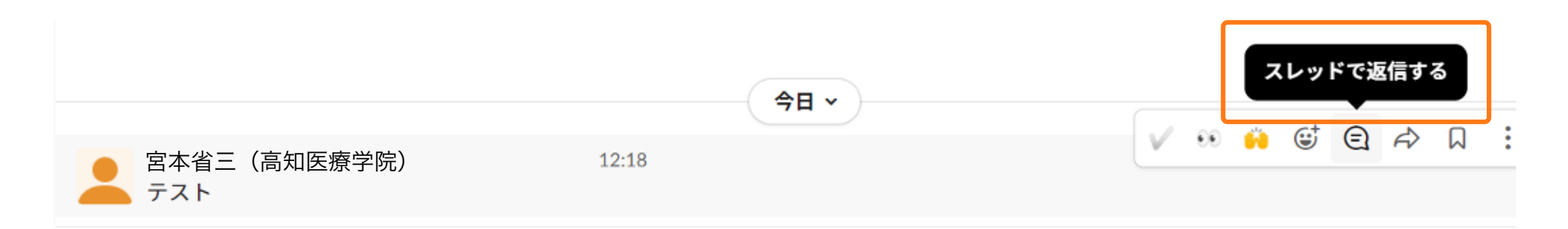

質問等があった場合、右側にカーソルを移動すると、上図のような画面が表示されます。 その中で、「スレッドで返信する」を選択します。

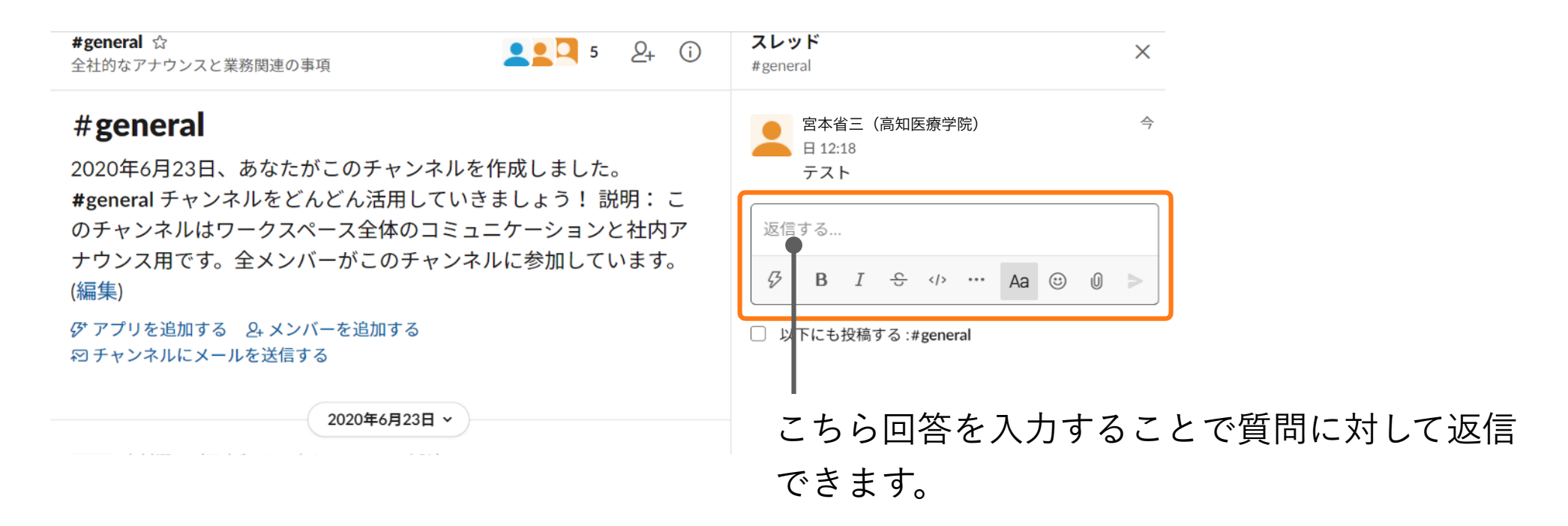

一般演題および実践報告では、発表者がslack上で質問に対してリアルタイムに回答する**「コア タイム」**を設けております。コアタイムを利用して積極的な意見交換をお願いいたします。

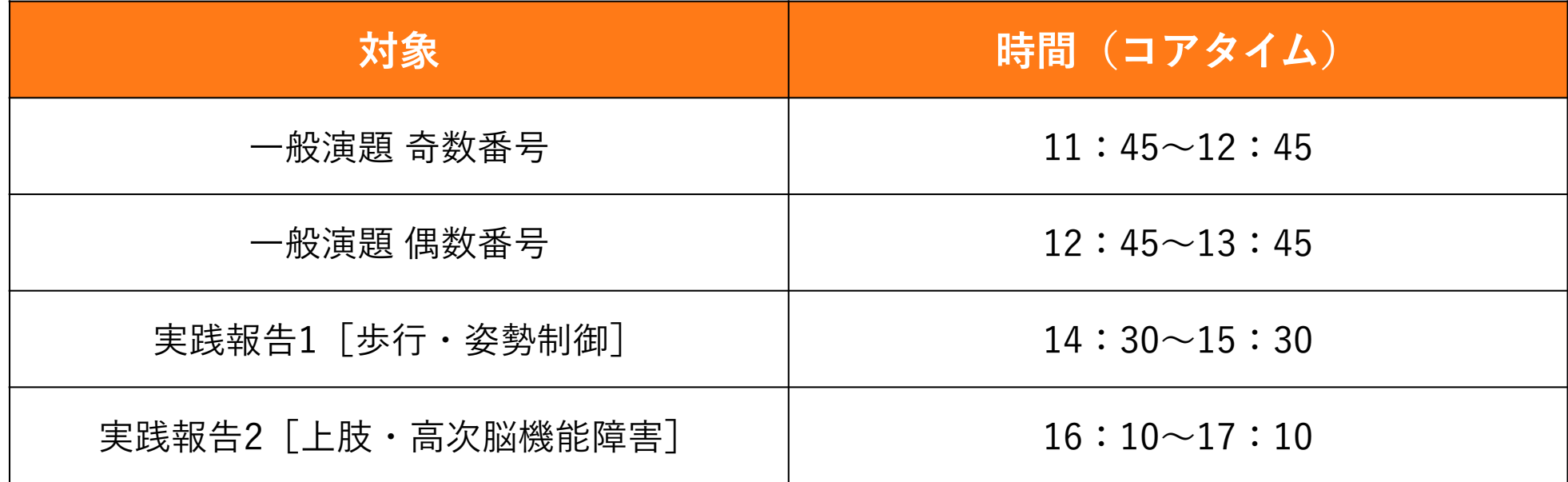

※上記の時間以外でも質問は可能ですが、返信までにお時間を頂く事があります。

# **Slackの通知の設定方法について**

デフォルトの設定では、質問や回答のやり取りをする度に「通知」が届きます。この設定は、以下の方法 で変更することができます。

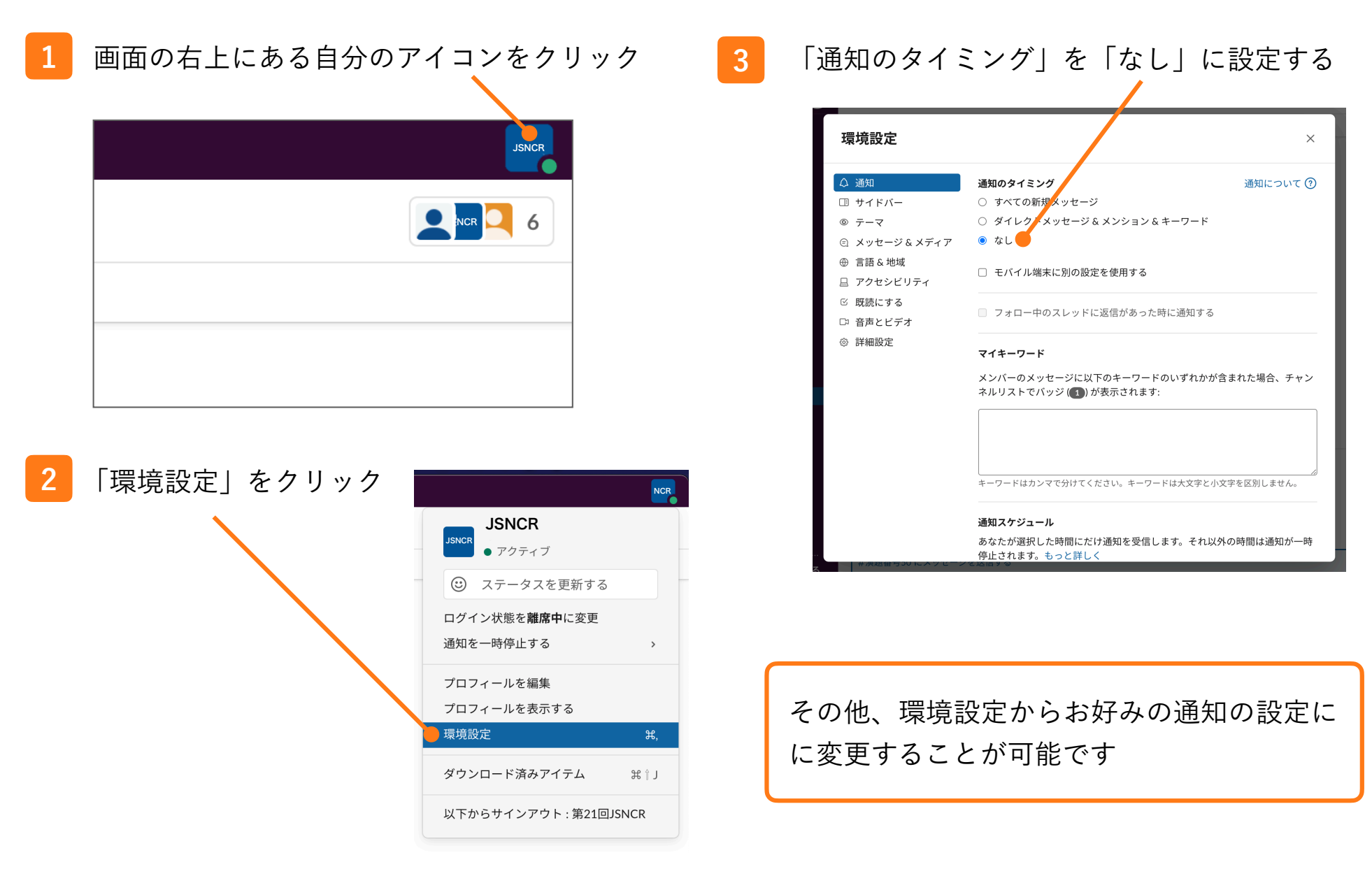